# <span id="page-0-0"></span>**Users are/aren't in project role (validator)**

This validator evaluates the **project role** membership of a **user or multiple users** stored in a **custom field** or a **system field**.

**Configuration** තැ

# Source field

Select the **field** containing the users that should be checked.

When a **Group Picker** (single or multiple groups) is selected, **all users** in the group(s) are evaluated.

## Mode

Further refine the project role membership using the following options:

- **All users** in field are **at least in one of** the selected project roles
- **All users** in field are **at least in each of** the selected project roles
- **All users** in field are **at least out of one** in the selected project roles
- **All users** in field are **in none** of the selected projects
- **At least one** user in field is **at least in one** of the selected project roles
- **At least one** user in field is **in each** of the selected project roles
- **At least one** user in field is **at least out of one** of the selected project roles
- **At least one** user in field is **in none** of the selected project roles

# Project role

Select the **project roles** to be evaluated.

## Additional options

Check **Source field must not be empty** if you want to ensure, that the **source field must** actually contain users. If the source field **is empty** the validator will **fail**.

If unchecked, the validator will **pass,** if the source field is empty and any of the "**All users**..." options is selected in the **Mode** parameter above.

# Validation options

The validation can be **skipped** under certain circumstances Select **one** or **multiple scenarios** in which you want to **skip** the **validation** to ensure the correct execution of certain operations.

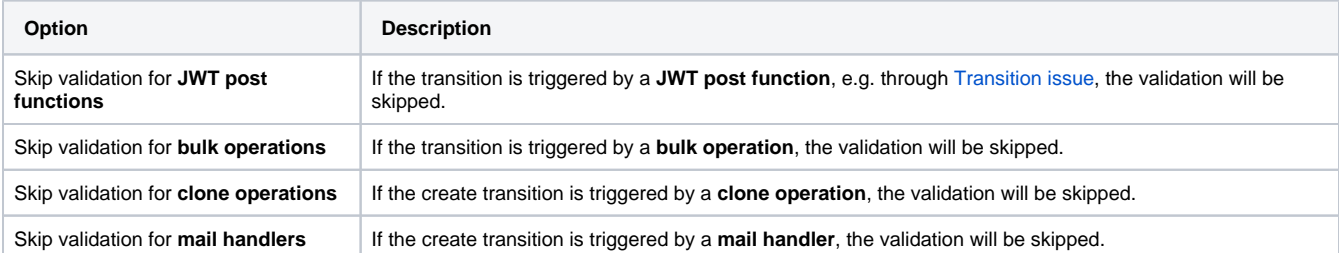

### Error message

You can **optionally** define a custom error message in case the validator **fails**, which will be shown to the user trying to execute the transition.

You have the following options:

#### **Location**

Define **where** the error message should be displayed. By default, the message will be shown at the **top** of the transition screen, or in case there is no transition screen, as a **popup**.

Alternatively, you can locate the message below any other field. This option **only makes sense**, if there is a **transition screen** defined for the specific transition.

Due to **limitations** in **Jira Service Management**, the location parameter will be **ignored** on Jira Service Management related screens. The location parameter **only** works for the **Create Issue** transition screen if **JSD version 4.10** or higher is being used.

### **Message**

Define the content of the error message in [Basic text mode](https://apps.decadis.net/display/JWTSDC/Basic+text+mode) or [Advanced text mode](https://apps.decadis.net/display/JWTSDC/Advanced+text+mode).

Learn more about the possibilities of the [JWT expression editor.](https://apps.decadis.net/display/JWTSDC/JWT+expression+editor)

In comparison to e.g. our [calculated custom fields](https://apps.decadis.net/pages/viewpage.action?pageId=27066659) it is **not possible to display HTML** here. Displaying links to specific issues, for example, is not possible inside the error message.

#### **Translations**

After clicking on the **Add translation** button you can **optionally** translate the error message to other languages.

The language in which the error message will be displayed depends on the **language setting** of the individual **users**.

If you want to use this functionality in a **condition** instead, have a look at: [Users are/aren't in project role \(condition\).](https://apps.decadis.net/pages/viewpage.action?pageId=32215734)

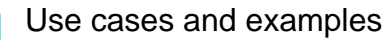

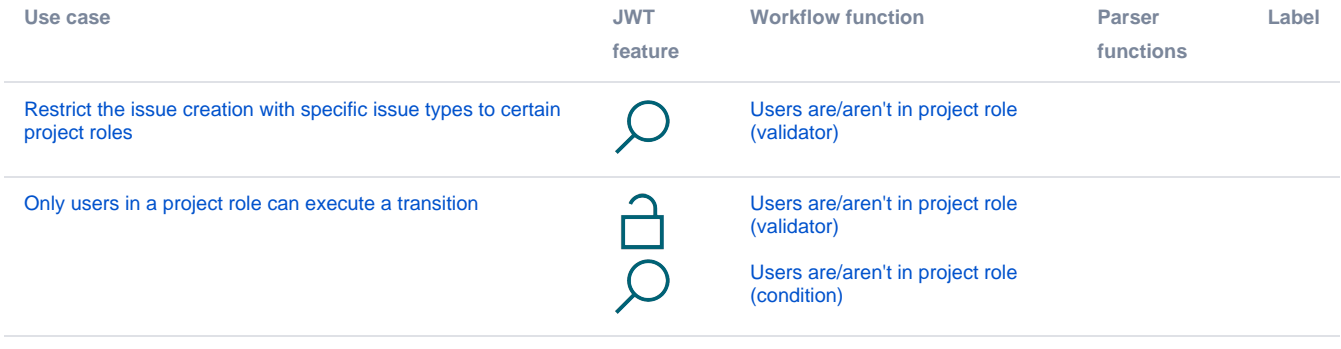

If you still have questions, feel free to refer to our [support](https://apps.decadis.net/display/DECADIS/Support) team.